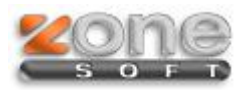

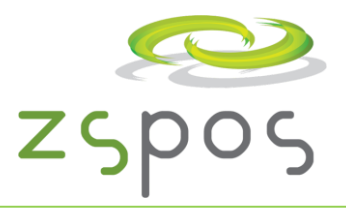

#### **ZSPos Cloud - Versão 2013.3.0.5**

### **Guias Globais**

No Pagamento do documento pode selecionar Guia Global, nesse caso será gerado um documento com o Nome: Clientes Diversos; Morada: Moradas Diversas; Número de Contribuinte: 999999990. Este documento é comunicado à AT e deverá ser impresso em triplicado para acompanhar a mercadoria.

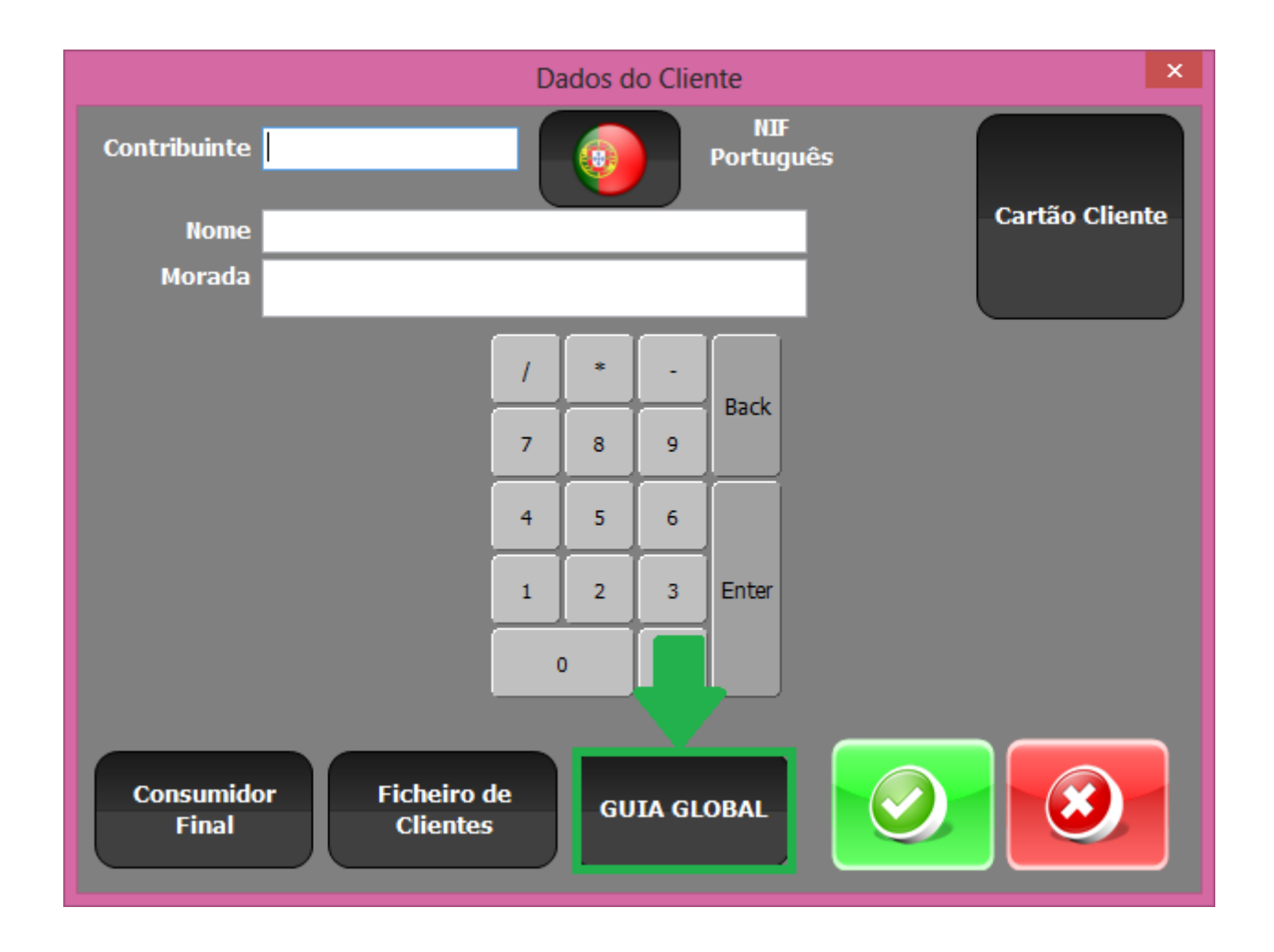

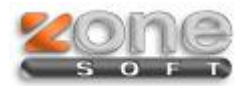

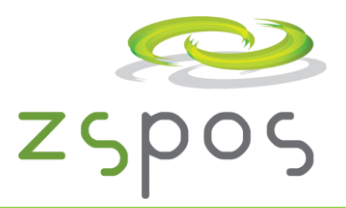

## **Referências às guias Globais nos Documentos de Faturação**

Quando existem Guias Globais, devem existir os documentos de justificação de entrega dos artigos, assim devem fazer referência às guias no botão: "Opções" e no botão marcado na imagem.

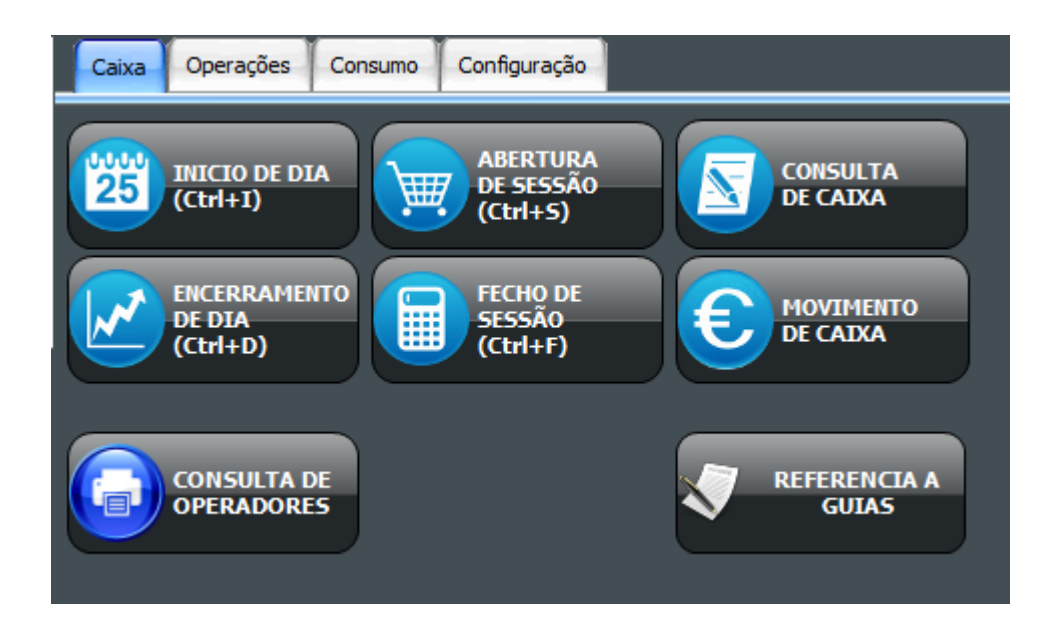

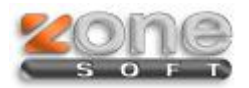

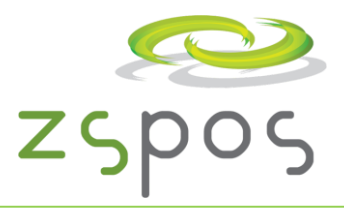

## **Regime Iva Caixa do Cliente**

Se o cliente estiver no Regime de Iva de Caixa os Recibos devem conter a menção: "IVA - Regime de Caixa" mesmo que o emissor do documento não esteja no Regime de Iva de Caixa. Neste caso deve preencher na ficha do Cliente as datas de Inico e Fim de entrada no Regime de Iva de Caixa.

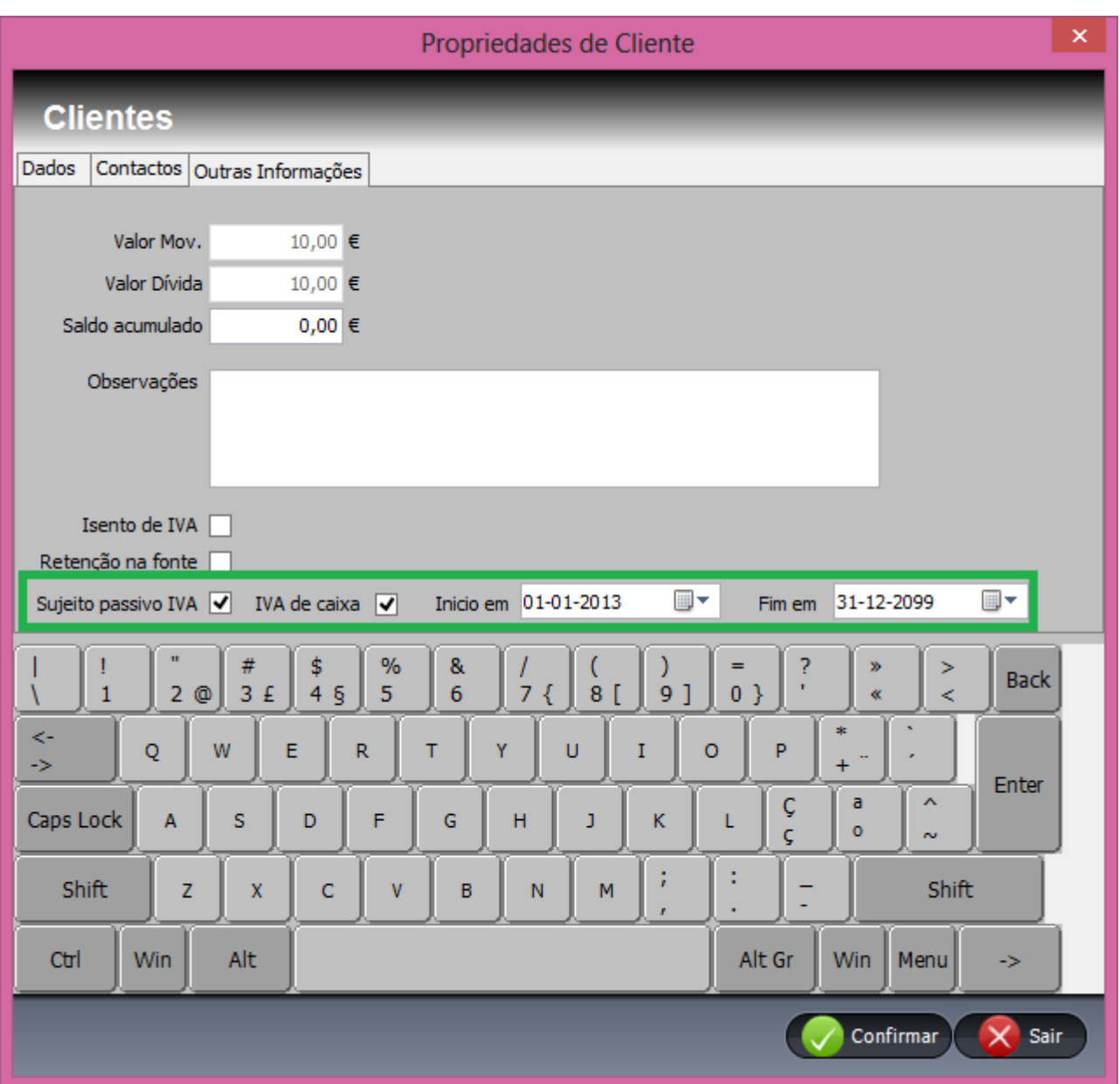

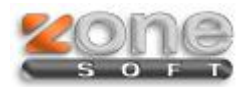

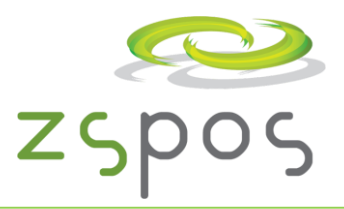

# **Aguardar a comunicação da guia à AT**

Existe uma nova opção na Configuração da Aplicação: "Imprime apenas com código AT" nesta situação no momento de emissão das Guias o programa aguarda até 10 segundos e permite que o utilizador só imprima a guia se ela já tiver o código da AT.

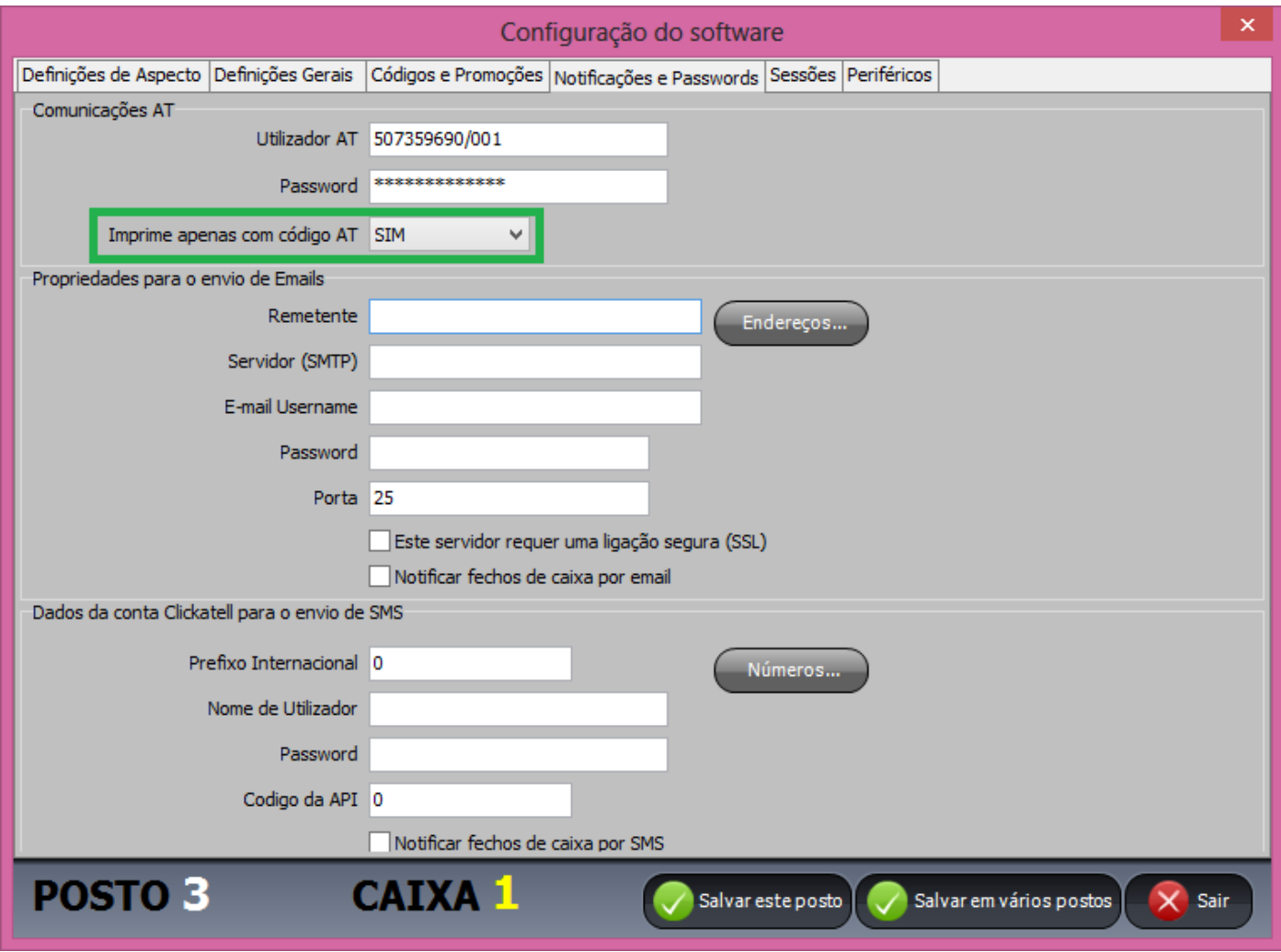